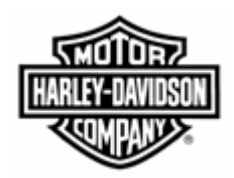

## Electronic Commerce Tips

**August 2004 Volume 1, Number 1**

## **Create Single ASN for Multiple Ship Notices on Web Forms**

Would you like to create one Ship Notice from several Harley-Davidson (H-D) requirements and at the same time reduce your Web Forms' monthly volume which in turn may reduce your monthly cost?

To create one Ship Notice using multiple H-D requirements, all requirements must:

- Be of the **same Form Type** (i.e. Planning Schedule, Ship Schedule or Purchase Order);
- Contain the **same Schedule Issuer** and **Ship To Location**; and
- Have the **same ship date**.

After identifying all H-D requirements that meet the above criterion, go to the **Inbox**.

On the left side of the Inbox is a check box that is associated with a specific Form Name. **Click on all boxes** that are associated with the H-D requirements that are to be used to create a Ship Notice. Boxes that have been clicked contain a check mark. An illustration of this action follows.

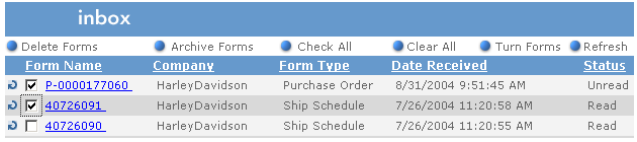

When all requirements that are to be used in the Ship Notice are marked, click on the **Turn Forms button** which is the second button from the right underneath the Inbox title.

If all H-D requirements meet the aforementioned criterion, a Ship Notice displays containing all line items from the H-D requirements. Complete the **Ship Notice**.

If all H-D requirements do not meet the aforementioned criterion, an error message displays indicating why the turnaround Ship Notice did not work.

For additional information on this tip, please reference page 82 of the [Web Forms User](https://www.h-dsn.com/foundation/content/pdf/03%20-%20using%20webforms%20022004.pdf)  [Guide](https://www.h-dsn.com/foundation/content/pdf/03%20-%20using%20webforms%20022004.pdf), which is posted on the Electronic Commerce web page, [www.h-dsn.com](http://www.h-dsn.com/foundation/MainServlet?ScreenName=public_gen_biz_ecommerce_contacts). The *Web Forms User Guide* is a great resource for learning how to use and maintain Web Forms.

For additional information on this tip or any H-D EDI/Bar Coding business requirement, you may contact the Harley-Davidson EDI Department at [HD-EDIAdmin@harley-davidson.com.](mailto:HD-EDIAdmin@harley-davidson.com)

This is the first publication of H-D's *Electronic Commerce Tips*. Additional electronic commerce tips will be emailed in the future and will also be posted on the Electronic Commerce web page.